# RAZERHUNTSMANELITE

## **Česká příručka**

Tato česká příručka slouží pouze k základnímu obeznámení s nejdůležitějšími funkcemi a nastaveními zařízení. Detailnější informace naleznete v originálním anglickém manuálu.

#### **Seznam:**

- Str. 1 Obsah balení a systémové požadavky
- Str. 2 Přehled rozvržení klávesnice
- Str. 2–Instalace a technická podpora
- Str. 3–Používání
- Str. 5–Nastavení
- Str. 9 Makra
- Str. 11 Údržba a čištění

## **Obsah balení a systémové požadavky:**

Balení obsahuje:

- RazerHuntsmanElite herní klávesnice
- Ergonomická podpěrka pro zápěstí
- Příručka s důležitými informacemi o produktu v angličtině

Systémové požadavky:

- PC s volným USB portem
- Windows 7 64-bit nebo vyšší
- Internetové připojení (pro instalaci ovladačů)
- 500MB volného místa na disku

1

## **Přehled rozvržení klávesnice:**

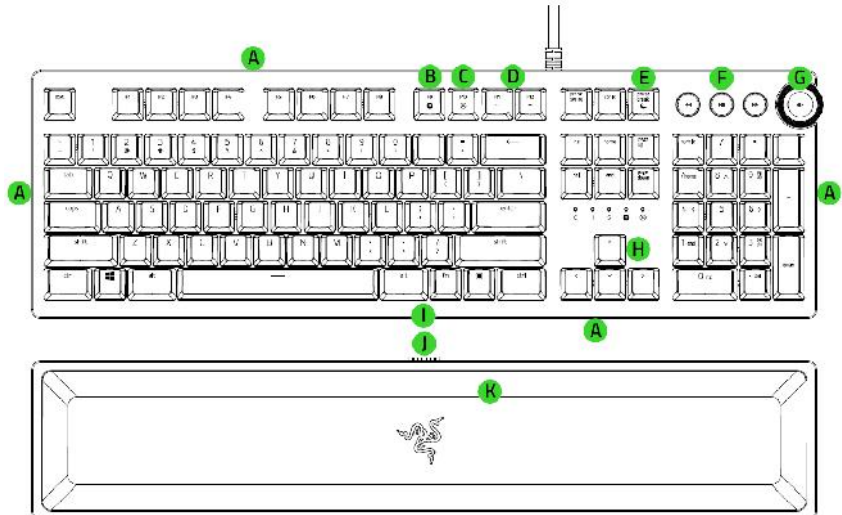

- A. Podsvícení rámu klávesnice
- B. Nahrávání Makro funkcí
- C. Herní mód klávesnice
- D. Ovládání intenzity podsvícení
- E. Režim spánku
- F. Ovládání audio/video přehrávačů
- G. Multifunkční digitální vyvolávací tlačítko
- H. LED indikátory
- I. Zdířka pro připojení podpěrky pro zápěstí
- J. Port pro připojení podpěrky pro zápěstí
- K. Ergonomická podpěrka pro zápěstí

## **Instalace a technická podpora:**

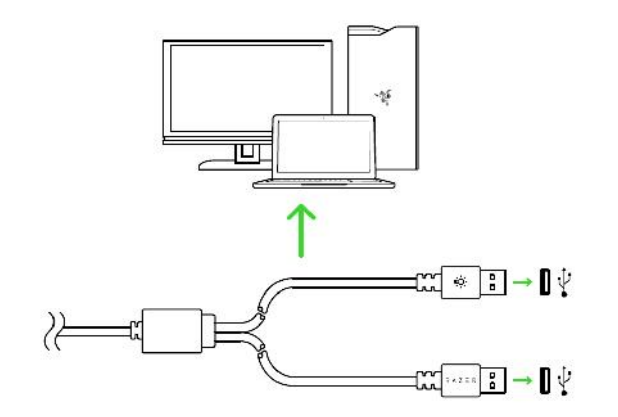

2  $\Box$ 

- 1. Připojtezařízení kpočítači
- 2. Nainstalujte Razer Synapse z www.razer.com/synapse
- 3. Spusťteinstalaci a postupujte dle instrukcí naobrazovce
- 4. Registrujte se nebo se přihlašte do programu Synapse

U systémů Windows 8 a výše se postup trochu liší.

Technickou podporu získáte na adrese: https://support.razer.com/

## **Používání:**

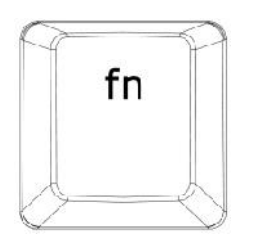

Podržením stisku této klávesy aktivujete přidružené funkce u funkčních kláves Fx – kde x znamená číslo.

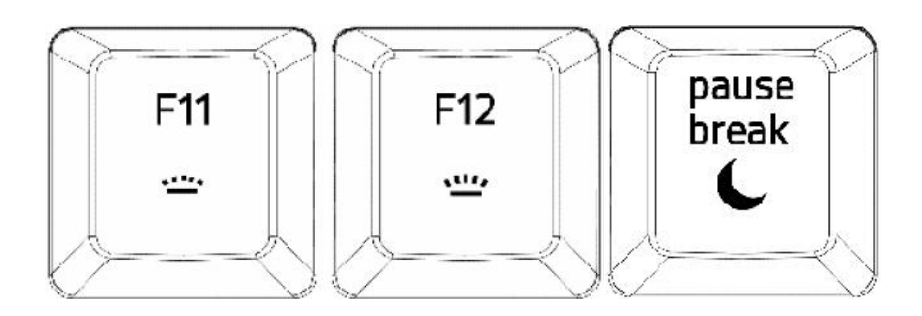

FN + F11 – snížení intenzity posvícení loga klávesnice FN + F12 – zvýšení intenzity podsvícení loga klávesnice FN + Pause/Break – umožnuje uvést počítač do režimu spánku

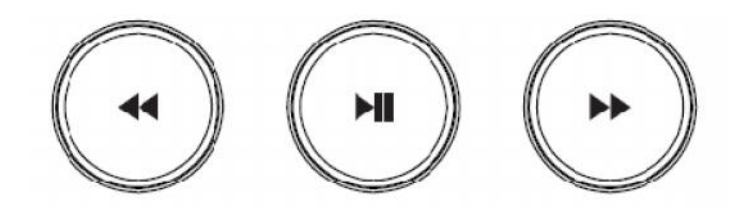

Přeskočení na předchozí stopu, přehrát/pozastavit, přeskočení na následující stopu

3

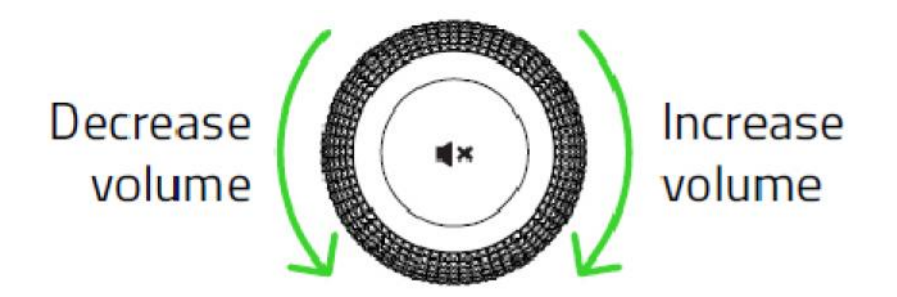

Snížení hlasitosti, vypnutí a zapnutí zvuku, zvýšení hlasitosti.

## **Nahrávání Makro příkazu:**

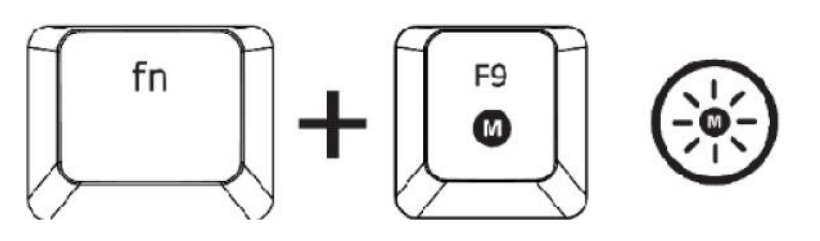

- 1. Pro začátek nahrávání makra stiskněte tyto klávesy, rozsvítí se indikátor.
- 2. Proveďte sekvenci kláves, kterou chcete nahrát.
- 3. Pro ukončení nahrávání opět stiskněte tyto dvě klávesy nebo klávesu ESC. Přitom indikátor začne blikat.
- 4. Stiskněte klávesu pod kterou chcete uložit nahrané Makro.

## **Herní režim:**

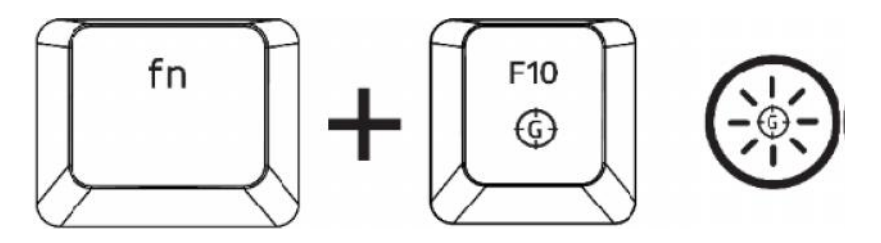

Zapnutím herního režimu vypnete funkci Windows kláves a zabráníte tím jejich nechtěnému stisku.

Dále můžete též vypnout funkci kláves Alt+Tab a Alt + F4

## **Nastavení:**

**Upozornění!** : *Níže uvedené funkce vyžadují být přihlášen v Razer Synapse 3.0. Tyto funkce se také mohou lišit na základě použité verze softwaru a operačního systému.*

#### **Keyboard**

Toto je základní karta, když spouštíte program Razer Synapse 3.0 poprvé. Tato karta vám umožní

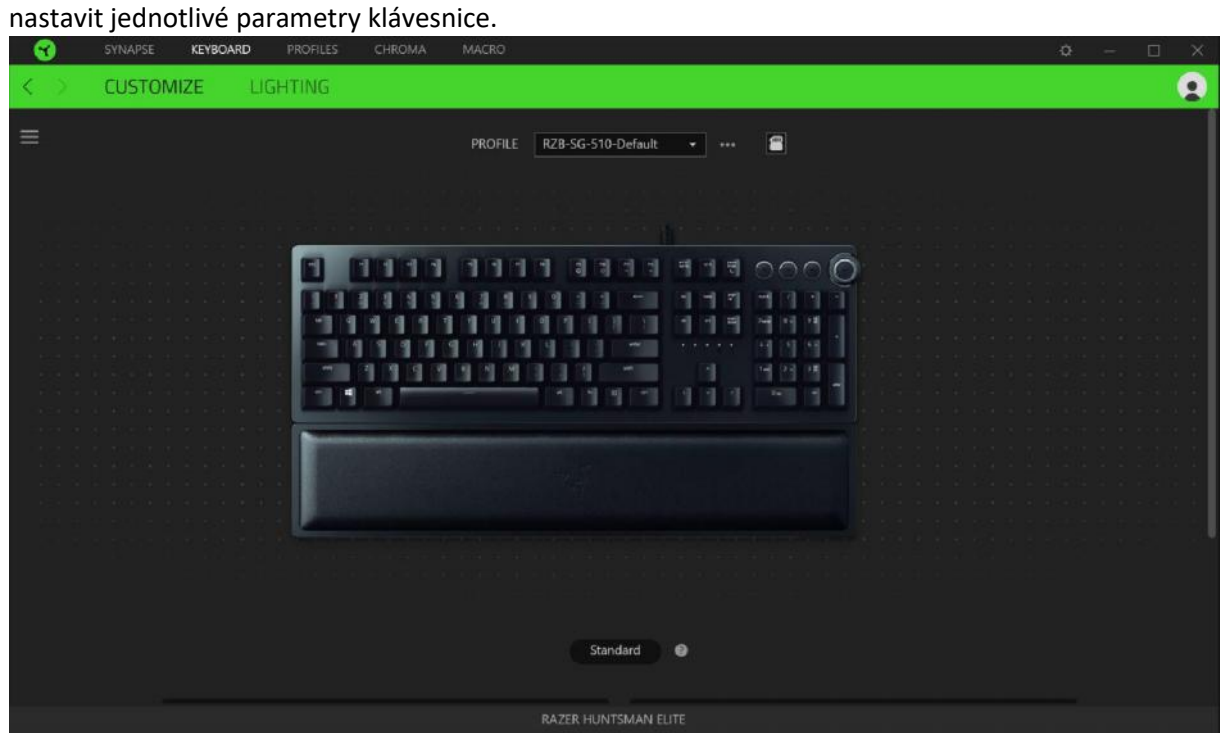

#### **Profil**

Umožnuje vytvářet, ukládat a mazat vlastní profily nastavení klávesnice.

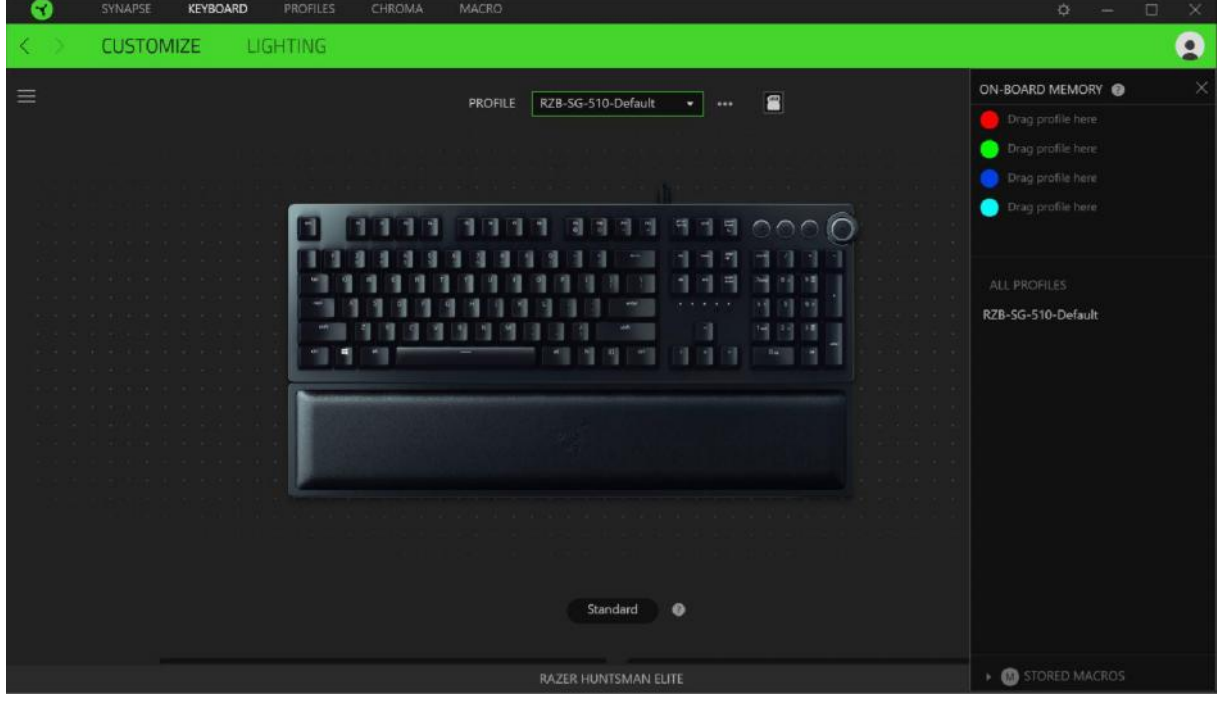

#### **Přizpůsobení funkcí - Sidebar**

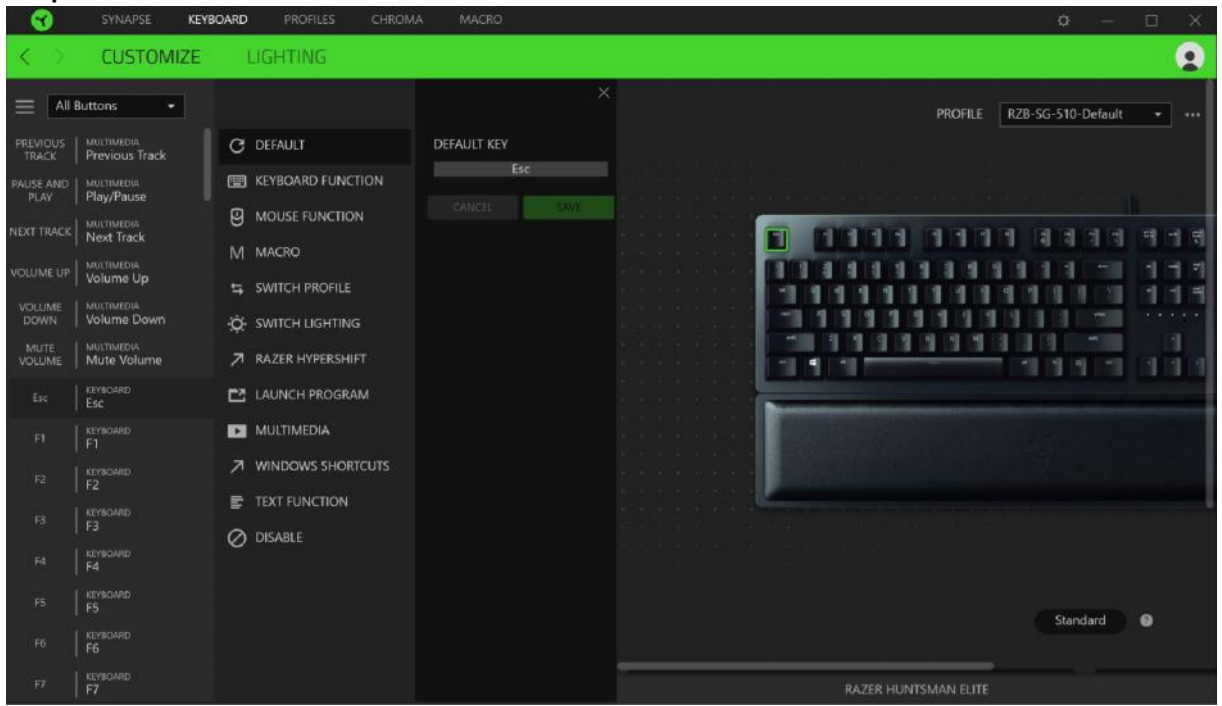

Umožnuje nastavení jednotlivých funkcí kláves a ty pak budou automaticky uloženy do aktivního profilu. Případně přiřadit další funkce které vyberete v dalším submenu.

**Default** – základní funkce tlačítka

**KeyboardFunction** – tato funkce umožnuje tlačítku přiřadit funkci zvolené klávesy na klávesnici.

**Mouse Function** – tato funkce přiřadí danému tlačítku funkci tlačítka myši z daného seznamu.

**Macro** – umožnuje přiřadit tlačítku zvolené uložené makro funkce. O makrech více v MACROS TAB.

**Switch Profile** – umožnuje nadefinovaným tlačítkem změnu volby profilu z vašich uložených profilů.

**SwitchLighting** – umožnuje změnu nastavení podsvícení. Více v sekci Chroma, pokud je nainstalována a vaše zařízení tuto funkci podporuje.

**RazerHypershift** – nastaví pro klávesu funkci Hypershift.

**Launch Program** – umožní nadefinovaným tlačítkem spustit zvolený program.

**Multimedia** – umožnuje spustit možnosti ovládání multimediálního přehrávače.

**Zkratky Windows** – umožnuje přiřadit klávesové zkratky k funkcím Windows. Více informací naleznete zde: http://support.microsoft.com/kb/126449

Text Function – umožnuje jedním stiskem zvolené klávesy napsat celý text který jste si uložily.

**Disable** – vypne funkčnost daného tlačítka.

#### **Lighting**

Nastavení různých možností podsvícení klávesnice. Pokud máte připojené jiné zařízení s podporou

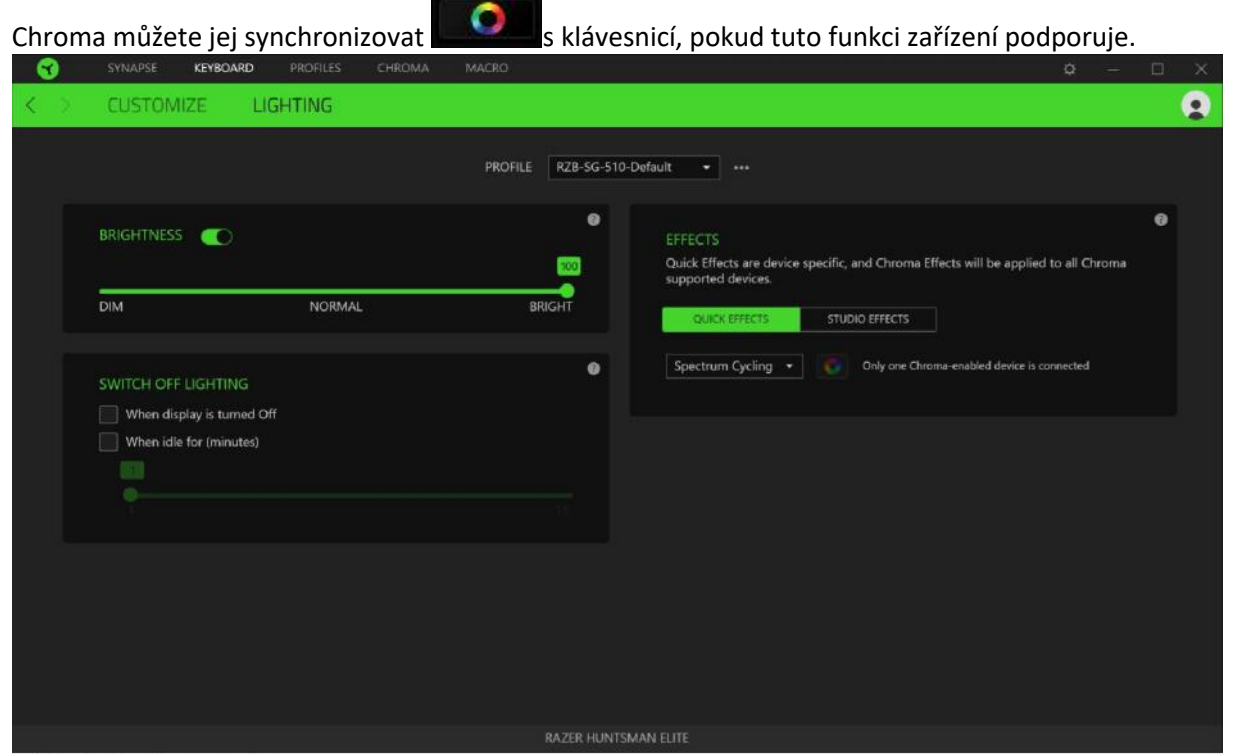

#### **Základní světelné efekty:**

Funguje pouze u podporovaných zařízení a pokud tato zařízení danou funkci nabízí.

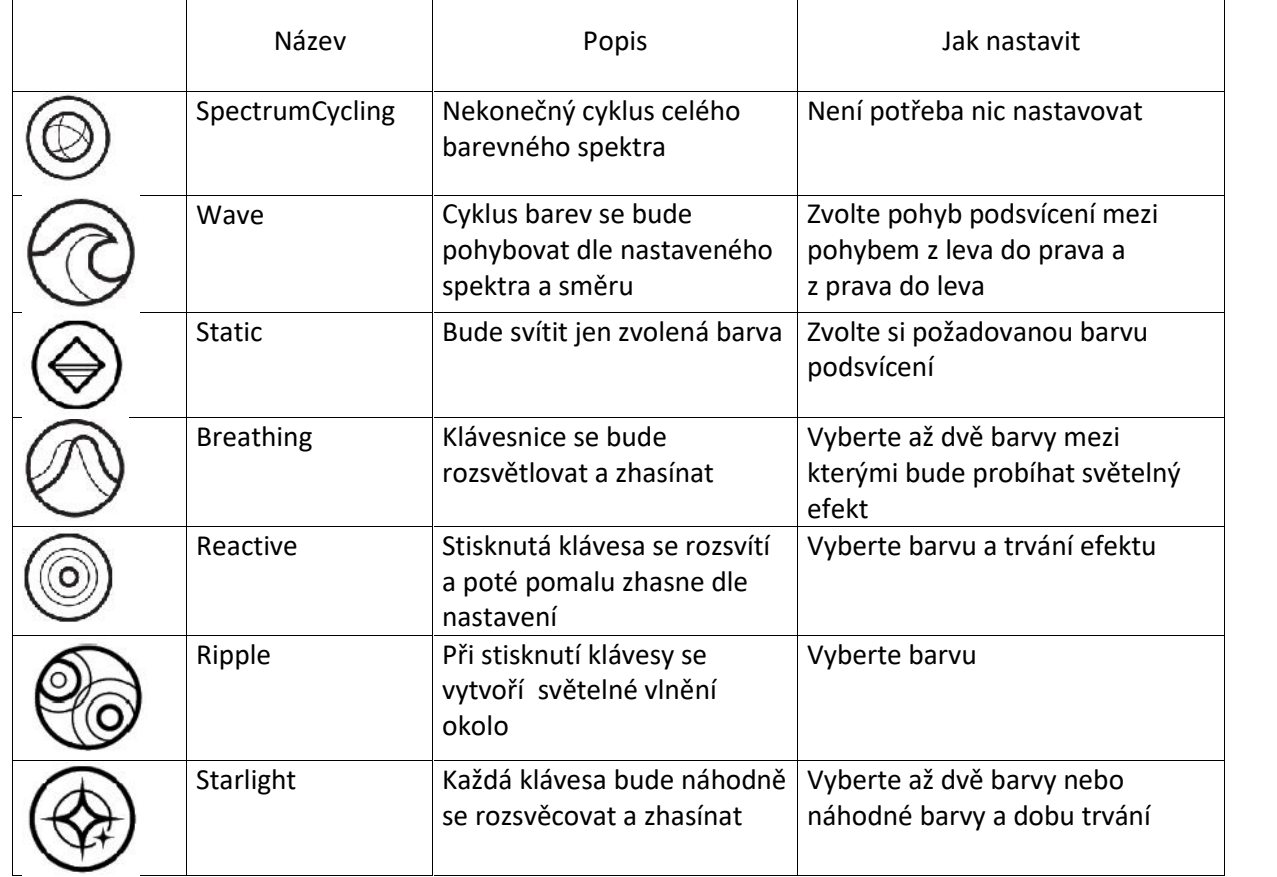

7  $\leftarrow$ 

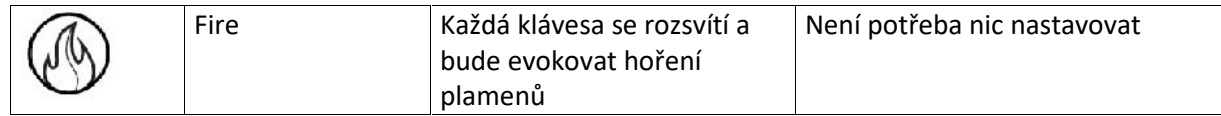

#### **Chroma**

Je dostupné z Razer Synapse, pouze pokud jej máte nainstalované.

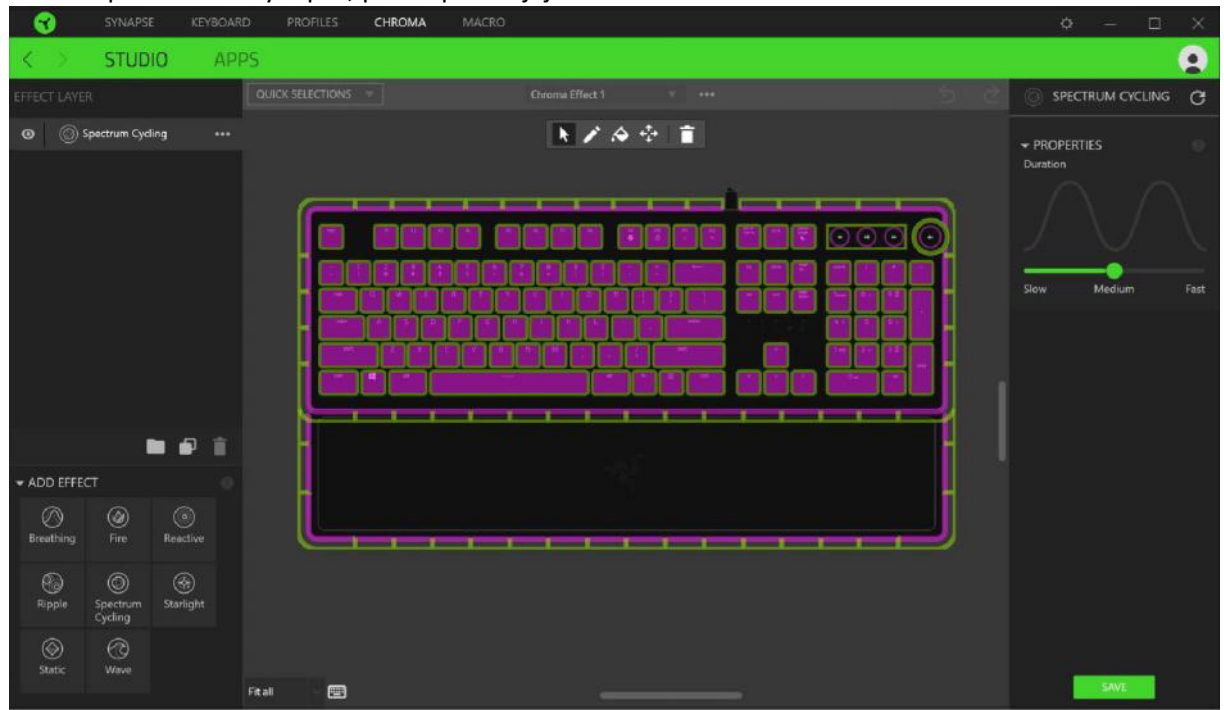

#### **Apps**

Zde můžete nastavit u kterých aplikací má být funkce chroma zapnutá či vypnutá.<br>Co synapse keysoaro proples chroma macro

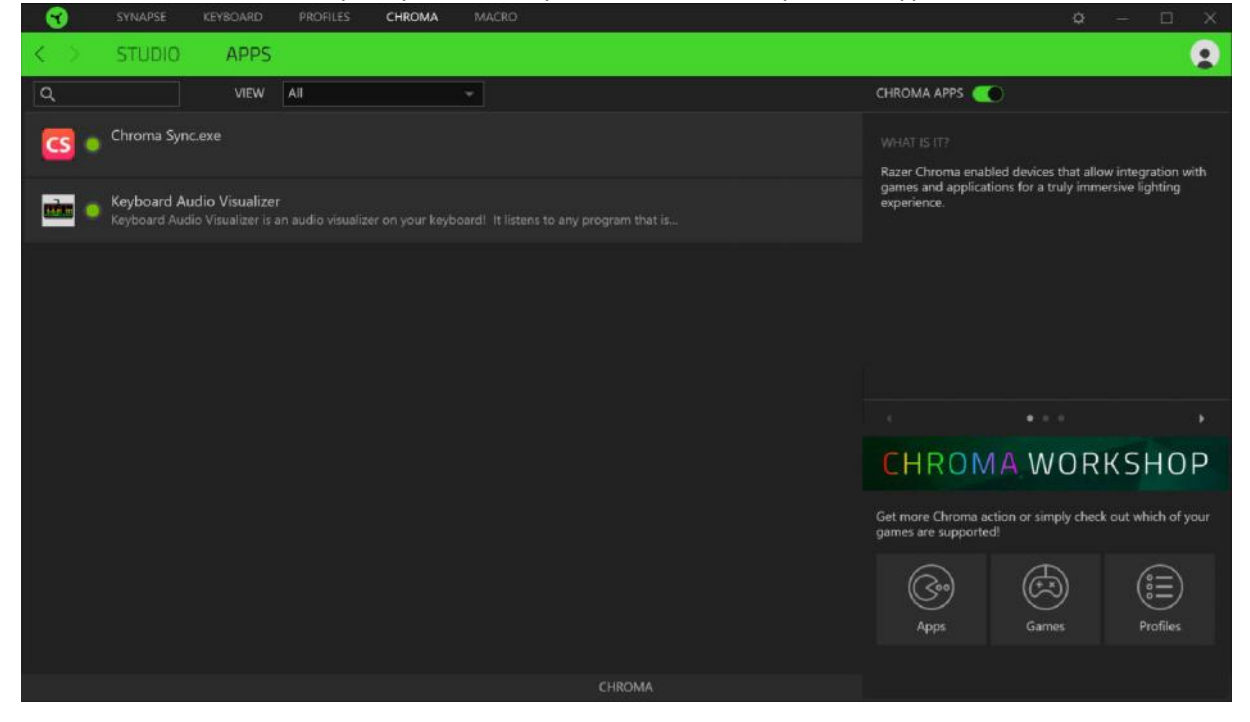

#### **Macros**

Zde můžete vytvářet vlastní makra – řetězce příkazů. Následně je ukládat či vyvolávat podle potřeby.<br>
Stranské krysoaro profilest chroma macrostické krysoaro profilest chroma macrostické krysoaro profilest chro

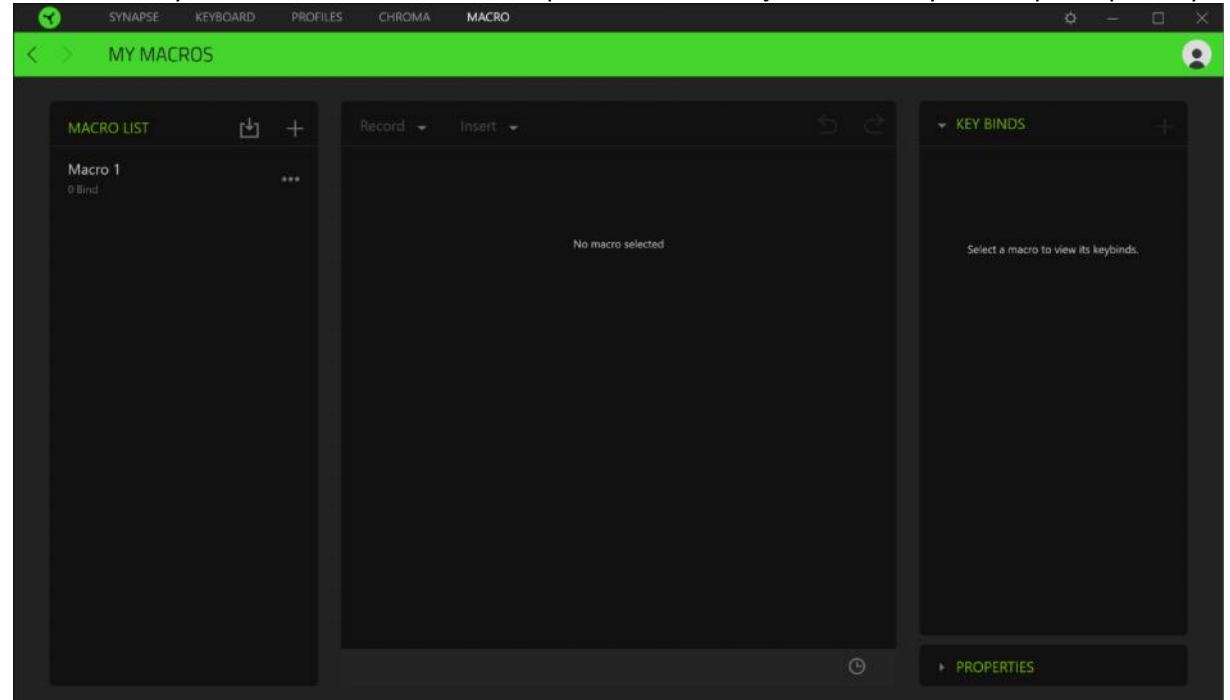

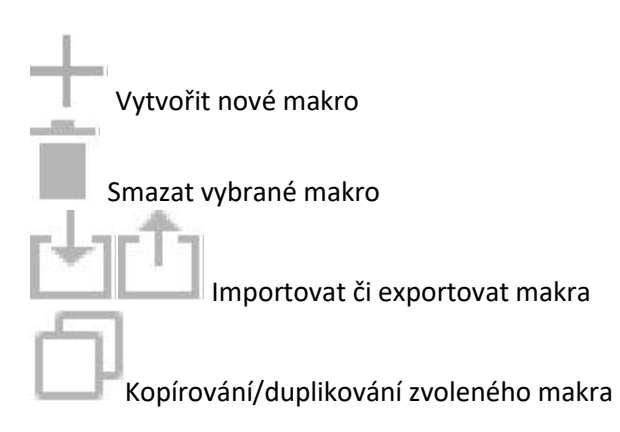

#### **Nahrávání makra:**

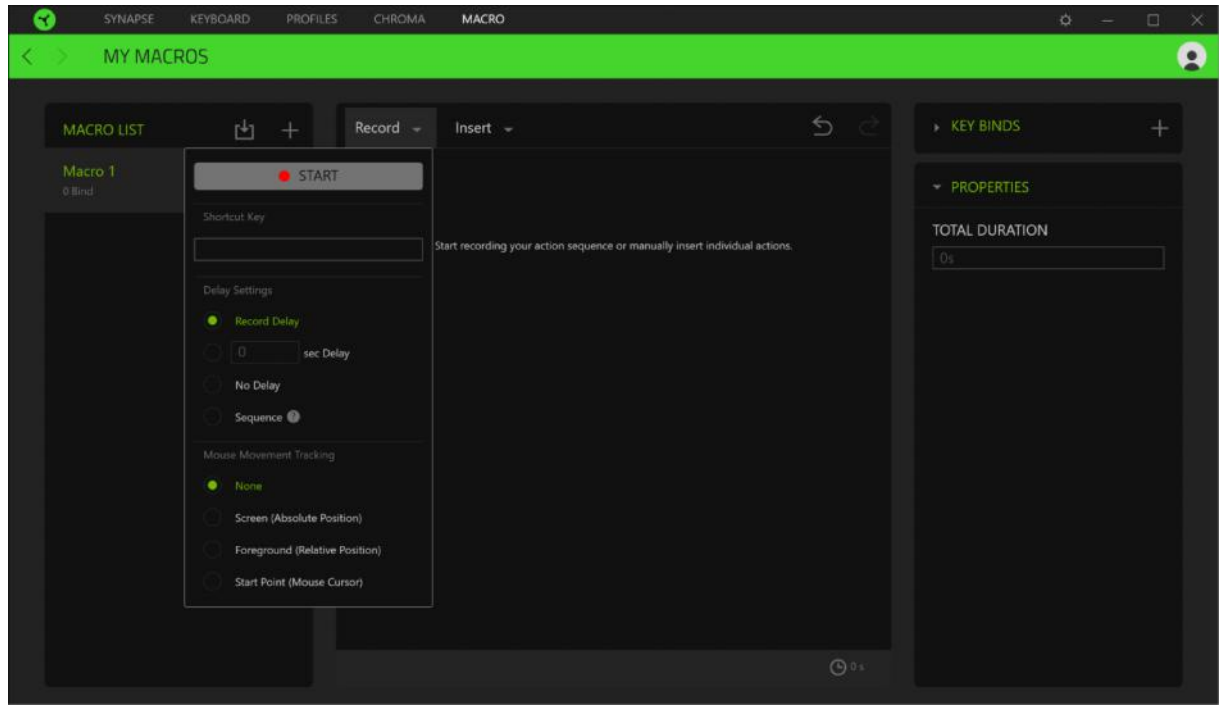

Při přímém nahrávání makra máte možnost zvolit zda:

*Recorddelay* – bude nahrávána i rychlost zadávání příkazů.

#### *Sec delay* – použije specifickou časovou prodlevu mezi jednotlivými příkazy

#### *No Delay* – bude nahrávat jen příkazy bez prodlevy.

Můžete též zapnout či vypnout nahrávání pohybu a reakcí myši.

#### Nahrané a uložené makra pak můžete podle potřeby různě upravovat a měnit.

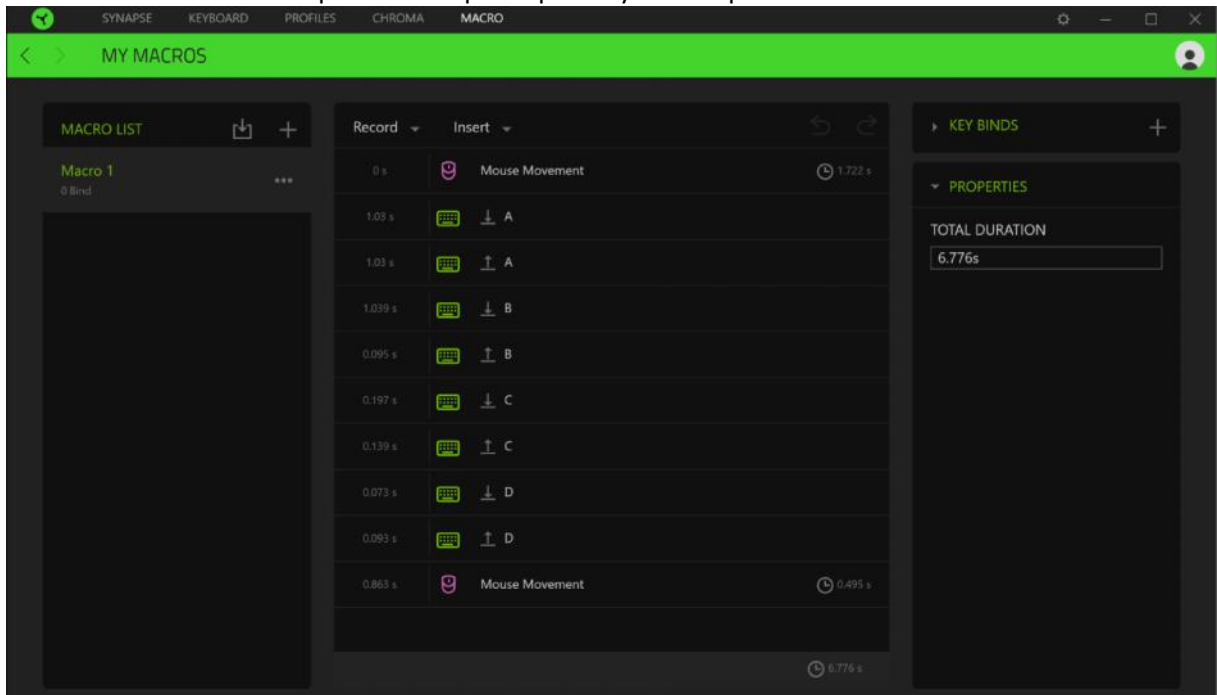

#### **Settings window:**

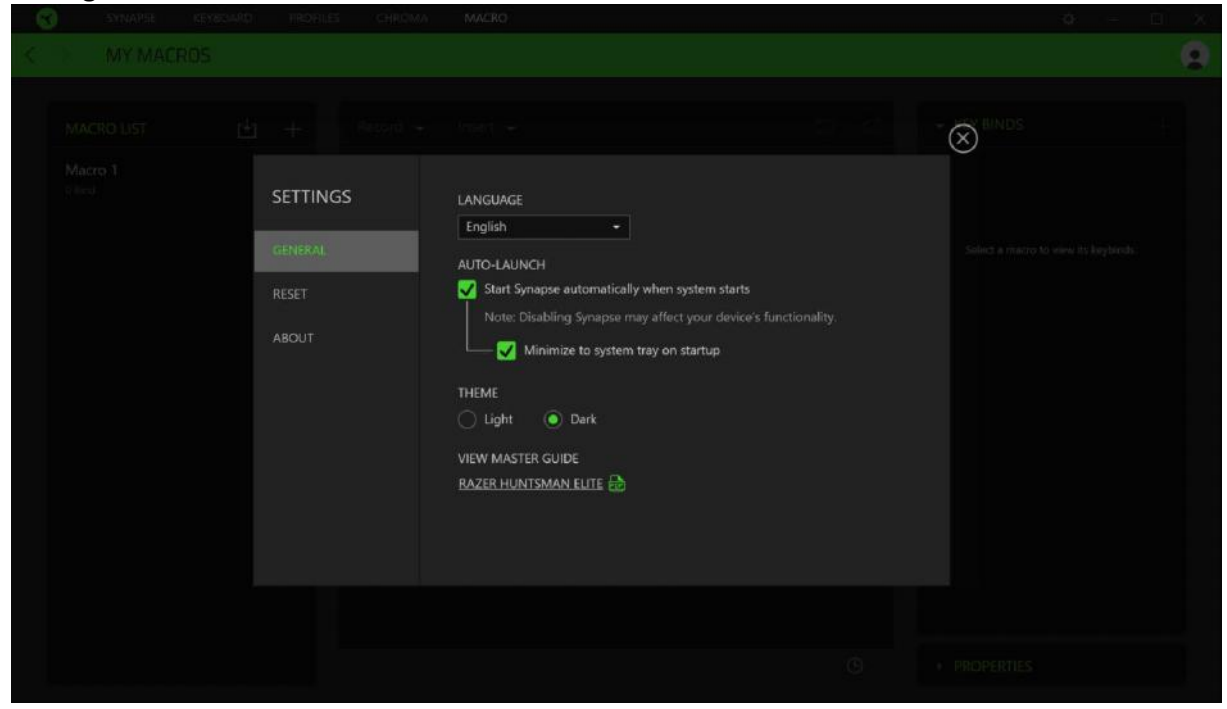

Zde můžete v případě potřeby přejítím na položku Reset, zresetovat všechna nastavení vašeho zařízení do základního továrního nastavení.

## **Údržba a čistění**

Zařízení vyžaduje minimální údržbu, ale přesto doporučujeme jednou měsíčně provádět tyto úkony:

Klávesnici odpojte od počítače,šetrně vytřeste případné nečistoty z oblastí pod klávesami a pomocí jemného vlhkého hadříku navlhčeného v teplé vodě zbavte nečistot.

**(V žádném případě k čištění nepoužívejte saponáty, benzín apod.)**